# Configuración de un Peer LAN a LAN Dinámico de Router IPsec y Clientes VPN  $\overline{a}$

# Contenido

[Introducción](#page-0-0) **[Prerequisites](#page-1-0) [Requirements](#page-1-1)** [Componentes Utilizados](#page-1-2) **[Convenciones](#page-1-3) [Configurar](#page-2-0)** [Diagrama de la red](#page-2-1) **[Configuraciones](#page-2-2)** [Cliente VPN](#page-5-0) **[Verificación](#page-6-0)** [Verificar los Números de Secuencia de Crypto Map](#page-16-0) **[Troubleshoot](#page-16-1)** [Información Relacionada](#page-16-2)

## <span id="page-0-0"></span>Introducción

Esta configuración muestra una configuración de LAN a LAN entre dos routers en un entorno de hub-spoke. Cisco VPN Clients también conectan con el hub y utilizan Autenticación ampliada (Xauth).

El router spoke en este escenario obtiene su dirección IP dinámicamente a través de DHCP. El uso del protocolo de configuración dinámica de host (DHCP) es común en situaciones en las que el spoke se conecta a Internet a través de un módem por cable o DSL. Esto se debe a que el ISP a menudo aprovisiona las direcciones IP dinámicamente mediante DHCP en estas conexiones de bajo costo.

Sin más configuración, el uso de una clave previamente compartida comodín en el router hub no es posible en esta situación. Esto se debe a que Xauth para las conexiones VPN Client interrumpe la conexión LAN a LAN. Sin embargo, cuando inhabilita Xauth, reduce la capacidad de autenticar clientes VPN.

La introducción de perfiles ISAKMP en la versión 12.2(15)T del software Cisco IOS® hace posible esta configuración, ya que puede coincidir con otras propiedades de la conexión (grupo de clientes VPN, dirección IP de peer, nombre de dominio completo [FQDN], etc.) en lugar de sólo con la dirección IP de peer. Los perfiles ISAKMP son el tema de esta configuración.

Nota: También puede utilizar la palabra clave no-xauth con el comando crypto isakmp key para saltar Xauth para peers de LAN a LAN. Consulte [Capacidad para Deshabilitar Xauth para Peers](//www.cisco.com/en/US/docs/ios/12_2t/12_2t4/feature/guide/ftnxauth.html) [IPSec Estáticos](//www.cisco.com/en/US/docs/ios/12_2t/12_2t4/feature/guide/ftnxauth.html) y [Configuración de IPSec entre Dos Routers y un Cisco VPN Client 4.x](//www.cisco.com/en/US/tech/tk583/tk372/technologies_configuration_example09186a0080094685.shtml) para

obtener más información.

La configuración del router spoke en este documento se puede replicar en todos los demás routers spoke que se conectan al mismo hub. La única diferencia entre radios es la lista de acceso que hace referencia al tráfico que se va a cifrar.

Consulte [Ejemplo de Configuración de EzVPN Client y Server en el Mismo Router](//www.cisco.com/en/US/products/sw/secursw/ps2308/products_configuration_example09186a008032b637.shtml) para obtener más información sobre el escenario en el que puede configurar un router como EzVPN Client y servidor en la misma interfaz.

Refiérase a [Túneles de LAN a LAN en un Concentrador VPN 3000 Con un Firewall PIX](//www.cisco.com/en/US/products/hw/vpndevc/ps2284/products_configuration_example09186a00801dd672.shtml) [Configurado para DHCP](//www.cisco.com/en/US/products/hw/vpndevc/ps2284/products_configuration_example09186a00801dd672.shtml) para configurar la Serie Cisco VPN 3000 Concentrator para crear túneles IPsec dinámicamente con Firewalls Cisco PIX remotos que utilizan DHCP para obtener direcciones IP en sus interfaces públicas.

Consulte [Ejemplo de Configuración de LAN a LAN IPsec en un Concentrador VPN 3000 con un](//www.cisco.com/en/US/products/hw/vpndevc/ps2284/products_configuration_example09186a00800ae459.shtml) [Router Cisco IOS Configurado para DHCP](//www.cisco.com/en/US/products/hw/vpndevc/ps2284/products_configuration_example09186a00800ae459.shtml) para configurar la Serie VPN 3000 Concentrator para crear túneles IPsec dinámicamente con dispositivos VPN remotos que reciben direcciones IP dinámicas en sus interfaces públicas.

Consulte [Ejemplo de Configuración de IPsec entre un Router de IOS Estático y un PIX/ASA 7.x](//www.cisco.com/en/US/products/hw/vpndevc/ps2030/products_configuration_example09186a00807ea936.shtml) [Dinámico con NAT](//www.cisco.com/en/US/products/hw/vpndevc/ps2030/products_configuration_example09186a00807ea936.shtml) para habilitar el Dispositivo de Seguridad PIX/ASA para aceptar conexiones IPsec dinámicas del router IOS®.

## <span id="page-1-0"></span>**Prerequisites**

### <span id="page-1-1"></span>**Requirements**

No hay requisitos específicos para este documento.

### <span id="page-1-2"></span>Componentes Utilizados

Los perfiles IPsec se introdujeron en la versión 12.2(15)T del software del IOS de Cisco. Debido al Id. de bug Cisco [CSCea77140](//www.cisco.com/cgi-bin/Support/Bugtool/onebug.pl?bugid=CSCea77140) [\(sólo clientes registrados\)](//tools.cisco.com/RPF/register/register.do), necesita ejecutar Cisco IOS Software Release 12.3(3) o posterior, o Cisco IOS Software Release 12.3(2)T o posterior para que esta configuración funcione correctamente. Estas configuraciones se probaron con estas versiones de software:

- Versión 12.3(6a) del software del IOS de Cisco en el router hub
- Versión 12.2(23a) del software del IOS de Cisco en el router radial (puede ser cualquier versión criptográfica)
- Cisco VPN Client versión 4.0(4) en Windows 2000

The information in this document was created from the devices in a specific lab environment. All of the devices used in this document started with a cleared (default) configuration. If your network is live, make sure that you understand the potential impact of any command.

### <span id="page-1-3"></span>**Convenciones**

Consulte [Convenciones de Consejos TécnicosCisco para obtener más información sobre las](//www.cisco.com/en/US/tech/tk801/tk36/technologies_tech_note09186a0080121ac5.shtml) [convenciones del documento.](//www.cisco.com/en/US/tech/tk801/tk36/technologies_tech_note09186a0080121ac5.shtml)

## <span id="page-2-0"></span>**Configurar**

En esta sección encontrará la información para configurar las funciones descritas en este documento.

Nota: Use la [Command Lookup Tool](//tools.cisco.com/Support/CLILookup/cltSearchAction.do) (sólo [clientes registrados\)](//tools.cisco.com/RPF/register/register.do) para obtener más información sobre los comandos utilizados en este documento.

### <span id="page-2-1"></span>Diagrama de la red

Este documento utiliza la configuración de red que se muestra en el siguiente diagrama.

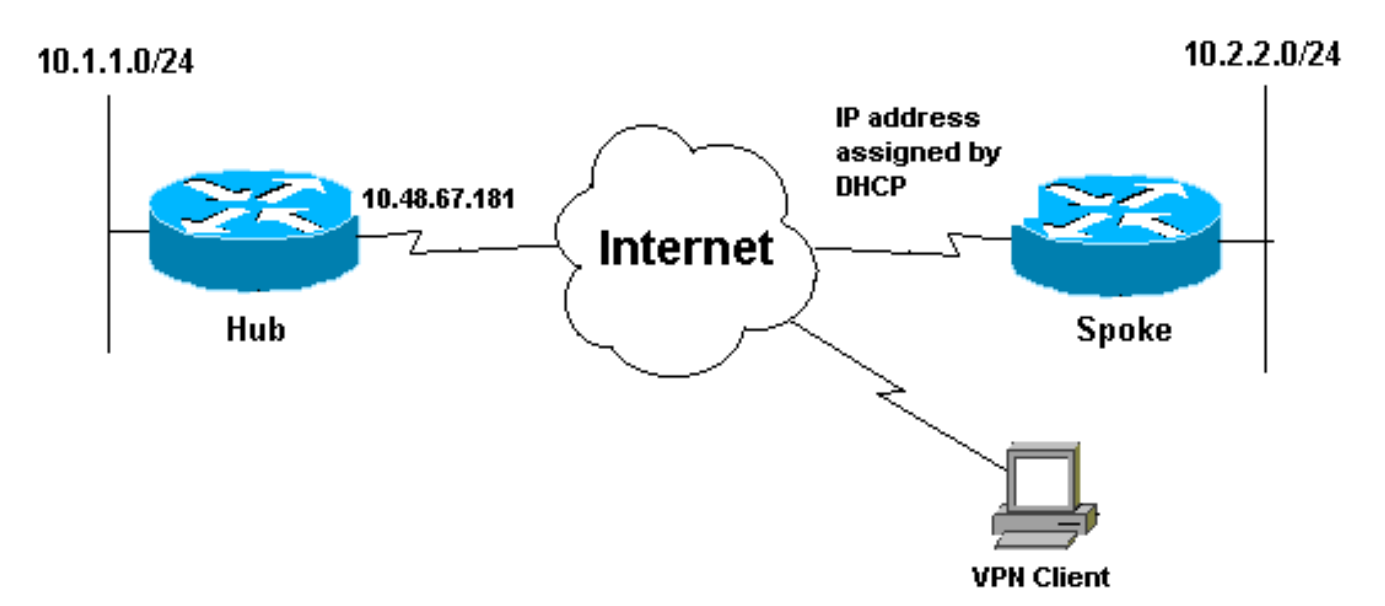

### <span id="page-2-2"></span>**Configuraciones**

En este documento, se utiliza esta configuración de red:

- Configuración del hub
- Configuración de Spoke

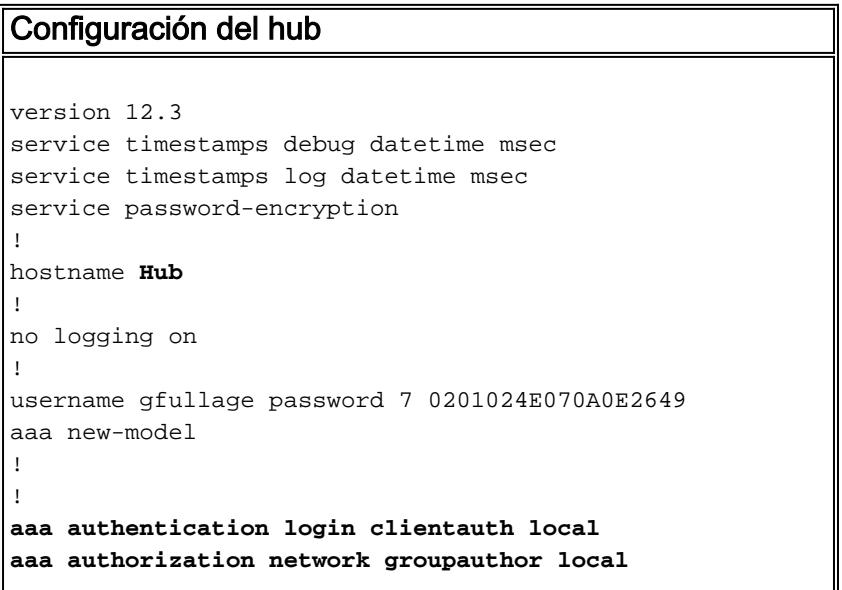

```
aaa session-id common
ip subnet-zero
!
!
no ip domain lookup
!
! !--- Keyring that defines wildcard pre-shared key.
crypto keyring spokes
  pre-shared-key address 0.0.0.0 0.0.0.0 key cisco123
!
crypto isakmp policy 10
 encr 3des
 authentication pre-share
 group 2
! !--- VPN Client configuration for group "testgroup"
!--- (this name is configured in the VPN Client). crypto
isakmp client configuration group testgroup
 key cisco321
  dns 1.1.1.1 2.2.2.2
 wins 3.3.3.3 4.4.4.4
 domain cisco.com
 pool ippool
!
!--- Profile for LAN-to-LAN connection, that references
!--- the wildcard pre-shared key and a wildcard !---
identity (this is what is broken in !--- Cisco bug ID
CSCea77140) and no Xauth. crypto isakmp profile L2L
   description LAN-to-LAN for spoke router(s) connection
   keyring spokes
   match identity address 0.0.0.0 !--- Profile for VPN
Client connections, that matches !--- the "testgroup"
group and defines the Xauth properties. crypto isakmp
profile VPNclient
   description VPN clients profile
   match identity group testgroup
   client authentication list clientauth
   isakmp authorization list groupauthor
    client configuration address respond
!
!
crypto ipsec transform-set myset esp-3des esp-sha-hmac
!
!--- Two instances of the dynamic crypto map !---
reference the two previous IPsec profiles. crypto
dynamic-map dynmap 5
 set transform-set myset
  set isakmp-profile VPNclient
crypto dynamic-map dynmap 10
 set transform-set myset
 set isakmp-profile L2L
!
!
!--- Crypto-map only references the two !--- instances
of the previous dynamic crypto map. crypto map mymap 10
ipsec-isakmp dynamic dynmap
!
!
!
interface FastEthernet0/0
 description Outside interface
  ip address 10.48.67.181 255.255.255.224
 no ip mroute-cache
  duplex auto
  speed auto
```
#### **crypto map mymap**

!

! !

!

!

```
interface FastEthernet0/1
 description Inside interface
 ip address 10.1.1.1 255.255.254.0
```
 duplex auto speed auto no keepalive !

### **ip local pool ippool 10.5.5.1 10.5.5.254**

```
no ip http server
no ip http secure-server
ip classless
ip route 0.0.0.0 0.0.0.0 10.48.66.181
```

```
call rsvp-sync
```

```
!
dial-peer cor custom
```

```
!
line con 0
 exec-timeout 0 0
 escape-character 27
line aux 0
line vty 0 4
 password 7 121A0C041104
!
```
#### ! end

### Configuración de Spoke

```
version 12.2
service timestamps debug datetime msec
service timestamps log datetime msec
no service password-encryption
!
hostname Spoke
!
no logging on
!
ip subnet-zero
no ip domain lookup
!
ip cef
!
!
crypto isakmp policy 10
 encr 3des
 authentication pre-share
 group 2
crypto isakmp key cisco123 address 10.48.67.181
!
!
crypto ipsec transform-set myset esp-3des esp-sha-hmac
!
!--- Standard crypto map on the spoke router !--- that
references the known hub IP address. crypto map mymap 10
ipsec-isakmp
```

```
 set peer 10.48.67.181
  set transform-set myset
 match address 100
!
!
controller ISA 5/1
!
!
interface FastEthernet0/0
 description Outside interface
 ip address dhcp
 duplex auto
 speed auto
crypto map mymap
!
interface FastEthernet0/1
 description Inside interface
  ip address 10.2.2.2 255.255.255.0
 duplex auto
  speed auto
 no keepalive
!
interface ATM1/0
 no ip address
 shutdown
 no atm ilmi-keepalive
!
ip classless
ip route 0.0.0.0 0.0.0.0 10.100.2.3
no ip http server
no ip http secure-server
!
!
!--- Standard access-list that references traffic to be
!--- encrypted. This is the only thing that needs !---
to be changed between different spoke routers. access-
list 100 permit ip 10.2.0.0 0.0.255.255 10.1.0.0
0.0.255.255
!
!
call rsvp-sync
!
!
mgcp profile default
!
!
line con 0
 exec-timeout 0 0
line aux 0
line vty 0 4
 password cisco
 login
!
!
end
```
### <span id="page-5-0"></span>Cliente VPN

Cree una nueva entrada de conexión que haga referencia a la dirección IP del router hub. El nombre de grupo en este ejemplo es "testgroup" y la contraseña es "cisco321". Esto se puede ver en la configuración del router hub.

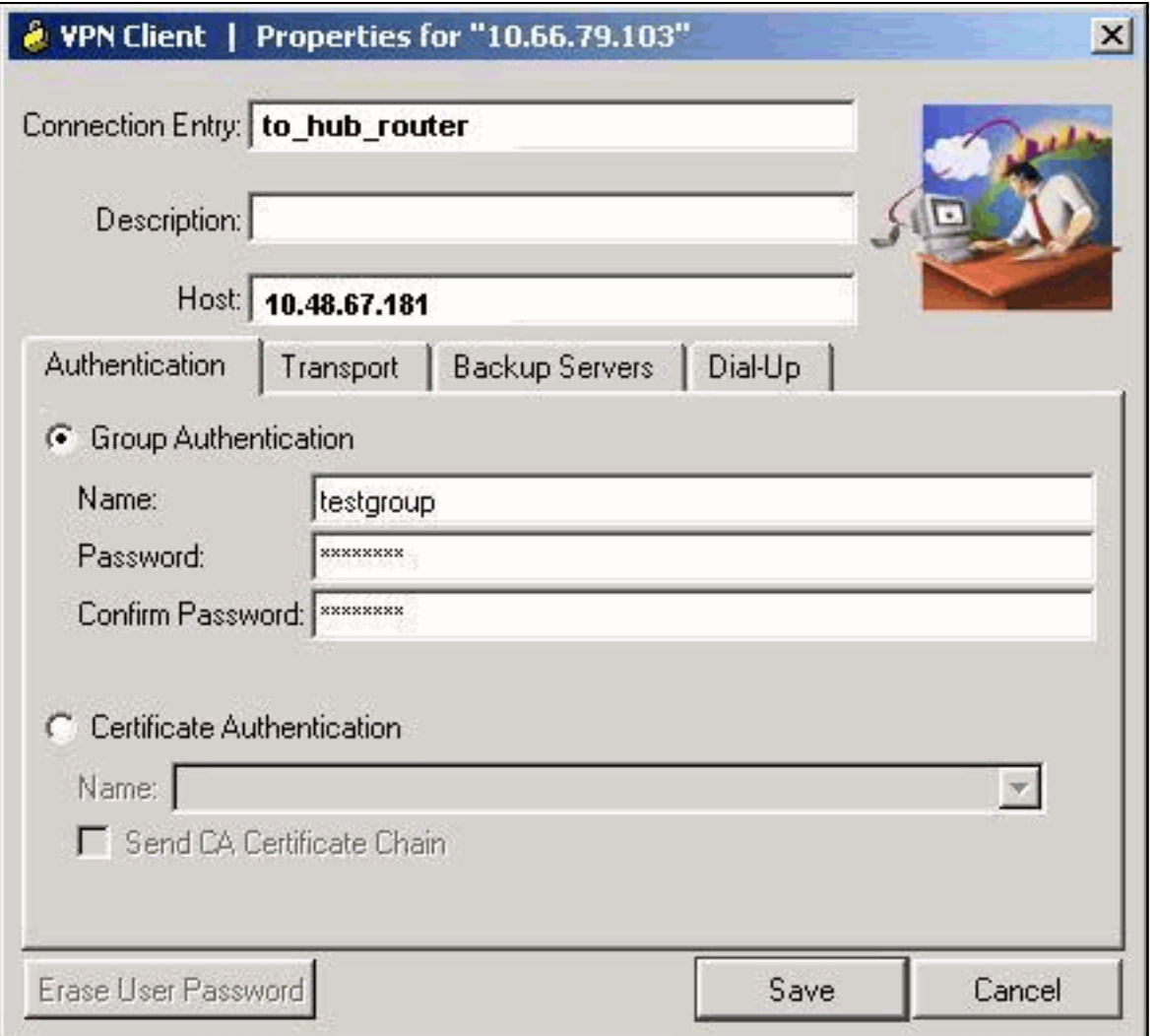

# <span id="page-6-0"></span>**Verificación**

Use esta sección para confirmar que su configuración funciona correctamente.

Los comandos de depuración que se ejecutan en el router hub pueden confirmar que los parámetros correctos coinciden con las conexiones spoke y VPN Client.

[La herramienta Output Interpreter Tool \(clientes registrados solamente\) \(OIT\) soporta ciertos](https://www.cisco.com/cgi-bin/Support/OutputInterpreter/home.pl) [comandos show.](https://www.cisco.com/cgi-bin/Support/OutputInterpreter/home.pl) Utilice la OIT para ver un análisis del resultado del comando show.

Nota: Consulte [Información Importante sobre Comandos Debug](//www.cisco.com/en/US/tech/tk801/tk379/technologies_tech_note09186a008017874c.shtml) antes de utilizar los comandos debug.

- show ip interface—Muestra la asignación de dirección IP al router radial.
- show crypto isakmp sa detail —Muestra las SA IKE, que se han configurado entre los iniciadores de IPSec. Por ejemplo, el router spoke y el VPN Client, y el router hub.
- show crypto ipsec sa—Muestra las SAs IPsec, que se han configurado entre los iniciadores IPSec. Por ejemplo, el router spoke y el VPN Client, y el router hub.
- debug crypto isakmp Muestra mensajes acerca de eventos de intercambio de claves por Internet (IKE).
- debug crypto ipsec Muestra eventos de IPSec.
- debug crypto engine—Muestra eventos del motor criptográfico.

### Este es el resultado del comando show ip interface f0/0.

```
spoke#show ip interface f0/0
FastEthernet0/1 is up, line protocol is up
Internet address is 10.100.2.102/24
Broadcast address is 255.255.255.255
Address determined by DHCP
```
Este es el resultado del comando show crypto isakmp sa detail.

# hub#**show crypto isakmp sa detail** Codes: C - IKE configuration mode, D - Dead Peer Detection K - Keepalives, N - NAT-traversal X - IKE Extended Authentication psk - Preshared key, rsig - RSA signature renc - RSA encryption C-id Local Remote I-VRF Encr Hash Auth DH Lifetime Cap. 1 10.48.67.181 10.100.2.102 3des sha psk 2 04:15:43 2 10.48.67.181 10.51.82.100 3des sha 2 05:31:58 CX

Este es el resultado del comando show crypto ipsec sa.

#### hub#**show crypto ipsec sa**

```
interface: FastEthernet0/0
Crypto map tag: mymap, local addr. 10.48.67.181
```
protected vrf:

**local ident (addr/mask/prot/port): (0.0.0.0/0.0.0.0/0/0) remote ident (addr/mask/prot/port): (10.5.5.1/255.255.255.255/0/0)** current\_peer: 10.51.82.100:500 PERMIT, flags={} #pkts encaps: 8, #pkts encrypt: 8, #pkts digest 8 #pkts decaps: 189, #pkts decrypt: 189, #pkts verify 189 #pkts compressed: 0, #pkts decompressed: 0 #pkts not compressed: 0, #pkts compr. failed: 0 #pkts not decompressed: 0, #pkts decompress failed: 0 #send errors 0, #recv errors 0

local crypto endpt.: 10.48.67.181, remote crypto endpt.: 10.51.82.100 path mtu 1500, ip mtu 1500 current outbound spi: B0C0F4AC

#### **inbound esp sas:**

spi: 0x7A1AB8F3(2048571635) transform: esp-3des esp-sha-hmac , in use settings = ${Tunnel, }$ slot: 0, conn id: 2004, flow\_id: 5, crypto map: mymap sa timing: remaining key lifetime (k/sec): (4602415/3169) IV size: 8 bytes replay detection support: Y inbound ah sas: inbound pcp sas: **outbound esp sas:** spi: 0xB0C0F4AC(2965435564) transform: esp-3des esp-sha-hmac , in use settings = $\{Tunnel, \}$ slot: 0, conn id: 2005, flow\_id: 6, crypto map: mymap sa timing: remaining key lifetime (k/sec): (4602445/3169) IV size: 8 bytes replay detection support: Y outbound ah sas: outbound pcp sas: protected vrf: **local ident (addr/mask/prot/port): (10.1.0.0/255.255.0.0/0/0) remote ident (addr/mask/prot/port): (10.2.0.0/255.255.0.0/0/0)** current\_peer: 10.100.2.102:500 PERMIT, flags={} #pkts encaps: 19, #pkts encrypt: 19, #pkts digest 19 #pkts decaps: 19, #pkts decrypt: 19, #pkts verify 19 #pkts compressed: 0, #pkts decompressed: 0 #pkts not compressed: 0, #pkts compr. failed: 0 #pkts not decompressed: 0, #pkts decompress failed: 0 #send errors 0, #recv errors 0 local crypto endpt.: 10.48.67.181, remote crypto endpt.: 10.100.2.102 path mtu 1500, ip mtu 1500 current outbound spi: 5FBE5408 **inbound esp sas:** spi: 0x9CD7288C(2631346316) transform: esp-3des esp-sha-hmac , in use settings = $\{Tunnel, \}$ slot: 0, conn id: 2002, flow\_id: 3, crypto map: mymap sa timing: remaining key lifetime (k/sec): (4569060/2071) IV size: 8 bytes replay detection support: Y inbound ah sas: inbound pcp sas: **outbound esp sas:** spi: 0x5FBE5408(1606308872) transform: esp-3des esp-sha-hmac , in use settings  $=\{Tunnel, \}$ slot: 0, conn id: 2003, flow\_id: 4, crypto map: mymap sa timing: remaining key lifetime (k/sec): (4569060/2070) IV size: 8 bytes replay detection support: Y outbound ah sas: outbound pcp sas:

Esta salida de depuración se ha recopilado en el router hub, cuando el router spoke inicia IKE y SA IPsec.

```
ISAKMP (0:0): received packet from 10.100.2.102 dport 500 sport 500
               Global (N) NEW SA
ISAKMP: local port 500, remote port 500
ISAKMP: insert sa successfully sa = 63D5BE0C
ISAKMP (0:1): Input = IKE_MESG_FROM_PEER, IKE_MM_EXCH
ISAKMP (0:1): Old State = IKE_READY New State = IKE_R_MM1
ISAKMP (0:1): processing SA payload. message ID = 0
ISAKMP: Looking for a matching key for 10.100.2.102 in default
ISAKMP: Looking for a matching key for 10.100.2.102 in spokes : success
ISAKMP (0:1): found peer pre-shared key matching 10.100.2.102
ISAKMP (0:1) local preshared key found
ISAKMP : Scanning profiles for xauth ... L2L VPNclient
ISAKMP (0:1) Authentication by xauth preshared
ISAKMP (0:1): Checking ISAKMP transform 1 against priority 10 policy
ISAKMP: encryption 3DES-CBC
ISAKMP: hash SHA
ISAKMP: default group 2
ISAKMP: auth pre-share
ISAKMP: life type in seconds
ISAKMP: life duration (VPI) of 0x0 0x1 0x51 0x80
ISAKMP (0:1): atts are acceptable. Next payload is 0
CryptoEngine0: generate alg parameter
CRYPTO_ENGINE: Dh phase 1 status: 0
CRYPTO_ENGINE: Dh phase 1 status: 0
ISAKMP (0:1): Input = IKE_MESG_INTERNAL, IKE_PROCESS_MAIN_MODE
ISAKMP (0:1): Old State = IKE_R_MM1 New State = IKE_R_MM1
ISAKMP (0:1): sending packet to 10.100.2.102 my_port 500 peer_port
               500 (R) MM_SA_SETUP
ISAKMP (0:1): Input = IKE_MESG_INTERNAL, IKE_PROCESS_COMPLETE
ISAKMP (0:1): Old State = IKE_R_MM1 New State = IKE_R_MM2
ISAKMP (0:1): received packet from 10.100.2.102 dport 500 sport 500
               Global (R) MM_SA_SETUP
ISAKMP (0:1): Input = IKE_MESG_FROM_PEER, IKE_MM_EXCH
ISAKMP (0:1): Old State = IKE R MM2 New State = IKE R MM3
ISAKMP (0:1): processing KE payload. message ID = 0
CryptoEngine0: generate alg parameter
ISAKMP (0:1): processing NONCE payload. message ID = 0
ISAKMP: Looking for a matching key for 10.100.2.102 in default
ISAKMP: Looking for a matching key for 10.100.2.102 in spokes : success
ISAKMP (0:1): found peer pre-shared key matching 10.100.2.102
CryptoEngine0: create ISAKMP SKEYID for conn id 1
ISAKMP (0:1): SKEYID state generated
ISAKMP (0:1): processing vendor id payload
ISAKMP (0:1): speaking to another IOS box!
ISAKMP (0:1): Input = IKE_MESG_INTERNAL, IKE_PROCESS_MAIN_MODE
ISAKMP (0:1): Old State = IKE_R_MM3 New State = IKE_R_MM3
ISAKMP (0:1): sending packet to 10.100.2.102 my_port 500 peer_port 500
               (R) MM_KEY_EXCH
ISAKMP (0:1): Input = IKE_MESG_INTERNAL, IKE_PROCESS_COMPLETE
ISAKMP (0:1): Old State = IKE R MM3 New State = IKE R MM4
ISAKMP (0:1): received packet from 10.100.2.102 dport 500 sport 500
               Global (R) MM_KEY_EXCH
ISAKMP (0:1): Input = IKE_MESG_FROM_PEER, IKE_MM_EXCH
ISAKMP (0:1): Old State = IKE_R_MM4 New State = IKE_R_MM5
ISAKMP (0:1): processing ID payload. message ID = 0
```
ISAKMP (0:1): ID payload next-payload : 8 type : 1 address : 10.100.2.102 protocol : 17 port : 500 length : 12 **ISAKMP (0:1): peer matches L2L profile** ISAKMP: Looking for a matching key for 10.100.2.102 in default ISAKMP: Looking for a matching key for 10.100.2.102 in spokes : success **ISAKMP (0:1): Found ADDRESS key in keyring spokes** ISAKMP (0:1): processing HASH payload. message ID = 0 CryptoEngine0: generate hmac context for conn id 1 **ISAKMP (0:1): SA authentication status: authenticated ISAKMP (0:1): SA has been authenticated with 10.100.2.102** ISAKMP (0:1): Input = IKE\_MESG\_INTERNAL, IKE\_PROCESS\_MAIN\_MODE ISAKMP (0:1): Old State = IKE\_R\_MM5 New State = IKE\_R\_MM5 ISAKMP (0:1): SA is doing pre-shared key authentication using id type ID\_IPV4\_ADDR ISAKMP (0:1): ID payload next-payload : 8 type : 1 address : 10.48.67.181 protocol : 17 port : 500 length : 12 ISAKMP (1): Total payload length: 12 CryptoEngine0: generate hmac context for conn id 1 CryptoEngine0: clear dh number for conn id 1 ISAKMP (0:1): sending packet to 10.100.2.102 my\_port 500 peer\_port 500 (R) MM\_KEY\_EXCH ISAKMP (0:1): Input = IKE\_MESG\_INTERNAL, IKE\_PROCESS\_COMPLETE ISAKMP (0:1): Old State = IKE\_R\_MM5 New State = IKE\_P1\_COMPLETE ISAKMP (0:1): Input = IKE\_MESG\_INTERNAL, IKE\_PHASE1\_COMPLETE ISAKMP (0:1): Old State = IKE\_P1\_COMPLETE New State = IKE\_P1\_COMPLETE *!--- IKE phase 1 is complete.* ISAKMP (0:1): received packet from 10.100.2.102 dport 500 sport 500 Global (R) QM\_IDLE ISAKMP: set new node 904613356 to QM\_IDLE CryptoEngine0: generate hmac context for conn id 1 ISAKMP (0:1): processing HASH payload. message ID = 904613356 ISAKMP (0:1): processing SA payload. message ID = 904613356 ISAKMP (0:1): Checking IPSec proposal 1 ISAKMP: transform 1, ESP\_3DES ISAKMP: attributes in transform: ISAKMP: encaps is 1 (Tunnel) ISAKMP: SA life type in seconds ISAKMP: SA life duration (basic) of 3600 ISAKMP: SA life type in kilobytes ISAKMP: SA life duration (VPI) of 0x0 0x46 0x50 0x0 ISAKMP: authenticator is HMAC-SHA CryptoEngine0: validate proposal **ISAKMP (0:1): atts are acceptable.** IPSEC(validate\_proposal\_request): proposal part #1, (key eng. msg.) INBOUND local= 10.48.67.181, remote= 10.100.2.102, **local\_proxy= 10.1.0.0/255.255.0.0/0/0 (type=4), remote\_proxy= 10.2.0.0/255.255.0.0/0/0 (type=4), protocol= ESP, transform= esp-3des esp-sha-hmac (Tunnel),** lifedur= 0s and 0kb,  $spi= 0x0(0)$ , conn\_id= 0, keysize= 0, flags=  $0x2$ CryptoEngine0: validate proposal request IPSEC(kei\_proxy): head = mymap, map->ivrf = , kei->ivrf =  $IPSEC(kei\_proxy): head = mymap, map->ivrf =$ , kei->ivrf = ISAKMP (0:1): processing NONCE payload. message ID = 904613356 ISAKMP (0:1): processing ID payload. message ID = 904613356 ISAKMP (0:1): processing ID payload. message ID = 904613356 ISAKMP (0:1): asking for 1 spis from ipsec ISAKMP (0:1): Node 904613356, Input = IKE\_MESG\_FROM\_PEER, IKE\_QM\_EXCH ISAKMP (0:1): Old State = IKE\_QM\_READY New State = IKE\_QM\_SPI\_STARVE IPSEC(key\_engine): got a queue event... IPSEC(spi\_response): **getting spi 4172528328 for SA from 10.48.67.181 to 10.100.2.102 for prot 3**

```
ISAKMP: received ke message (2/1)
CryptoEngine0: generate hmac context for conn id 1
ISAKMP (0:1): sending packet to 10.100.2.102 my_port 500 peer_port 500 (R) QM_IDLE
ISAKMP (0:1): Node 904613356, Input = IKE_MESG_FROM_IPSEC, IKE_SPI_REPLY
ISAKMP (0:1): Old State = IKE_QM_SPI_STARVE New State = IKE_QM_R_QM2
ISAKMP (0:1): received packet from 10.100.2.102 dport 500 sport 500 Global
               (R) QM_IDLE
CryptoEngine0: generate hmac context for conn id 1
CryptoEngine0: ipsec allocate flow
CryptoEngine0: ipsec allocate flow
ISAKMP (0:1): Creating IPSec SAs
inbound SA from 10.100.2.102 to 10.48.67.181 (f/i) 0/ 0
(proxy 10.2.0.0 to 10.1.0.0)
has spi 0xF8B3BAC8 and conn_id 2000 and flags 2
lifetime of 3600 seconds
lifetime of 4608000 kilobytes
has client flags 0x0
outbound SA from 10.48.67.181 to 10.100.2.102 (f/i) 0/ 0
(proxy 10.1.0.0 to 10.2.0.0 )
has spi 1757151497 and conn_id 2001 and flags A
lifetime of 3600 seconds
lifetime of 4608000 kilobytes
has client flags 0x0
ISAKMP (0:1): deleting node 904613356 error FALSE reason "quick mode done (await)"
ISAKMP (0:1): Node 904613356, Input = IKE_MESG_FROM_PEER, IKE_QM_EXCH
ISAKMP (0:1): Old State = IKE_QM_R_QM2 New State = IKE_QM_PHASE2_COMPLETE
IPSEC(key_engine): got a queue event...
IPSEC(initialize_sas): ,
(key eng. msg.) INBOUND local= 10.48.67.181, remote= 10.100.2.102,
local proxy= 10.1.0.0/255.255.0.0/0/0 (type=4),
remote_proxy= 10.2.0.0/255.255.0.0/0/0 (type=4),
protocol= ESP, transform= esp-3des esp-sha-hmac (Tunnel),
lifedur= 3600s and 4608000kb,
spi= 0xF8B3BAC8(4172528328), conn_id= 2000, keysize= 0, flags= 0x2
IPSEC(initialize_sas): ,
(key eng. msg.) OUTBOUND local= 10.48.67.181, remote= 10.100.2.102,
local proxy= 10.1.0.0/255.255.0.0/0/0 (type=4),
remote_proxy= 10.2.0.0/255.255.0.0/0/0 (type=4),
protocol= ESP, transform= esp-3des esp-sha-hmac (Tunnel),
lifedur= 3600s and 4608000kb,
spi= 0x68BC0109(1757151497), conn_id= 2001, keysize= 0, flags= 0xA
IPSEC(kei_proxy): head = mymap, map->ivrf = , kei->ivrf =
IPSEC(kei_proxy): head = mymap, map->ivrf = , kei->ivrf =
IPSEC(add mtree): src 10.1.0.0, dest 10.2.0.0, dest_port 0
IPSEC(create_sa): sa created,
(sa) sa_dest= 10.48.67.181, sa_prot= 50,
```
sa\_spi= 0xF8B3BAC8(4172528328), sa\_trans= esp-3des esp-sha-hmac , sa\_conn\_id= 2000 **IPSEC(create\_sa): sa created,** (sa) sa\_dest= 10.100.2.102, sa\_prot= 50, sa\_spi= 0x68BC0109(1757151497), sa\_trans= esp-3des esp-sha-hmac , sa\_conn\_id= 2001

Esta salida de depuración se ha recopilado en el router hub, cuando el cliente VPN inicia IKE y SA IPsec.

ISAKMP (0:0): received packet from 10.51.82.100 dport 500 sport 500 Global (N) NEW SA ISAKMP: local port 500, remote port 500 ISAKMP: insert sa successfully sa = 63D3D804 ISAKMP (0:2): processing SA payload. message ID = 0 ISAKMP (0:2): processing ID payload. message ID = 0

ISAKMP (0:2): ID payload next-payload : 13 type : 11 group id : testgroup protocol : 17 port : 500 length : 17 **ISAKMP (0:2): peer matches VPNclient profile** ISAKMP: Looking for a matching key for 10.51.82.100 in default ISAKMP: Looking for a matching key for 10.51.82.100 in spokes : success ISAKMP: Created a peer struct for 10.51.82.100, peer port 500 ISAKMP: Locking peer struct 0x644AFC7C, IKE refcount 1 for crypto\_ikmp\_config\_initialize\_sa ISAKMP (0:2): Setting client config settings 644AFCF8 **ISAKMP (0:2): (Re)Setting client xauth list and state** ISAKMP (0:2): processing vendor id payload ISAKMP (0:2): vendor ID seems Unity/DPD but major 215 mismatch ISAKMP (0:2): vendor ID is Xauth ISAKMP (0:2): processing vendor id payload ISAKMP (0:2): vendor ID is DPD ISAKMP (0:2): processing vendor id payload ISAKMP (0:2): vendor ID seems Unity/DPD but major 123 mismatch ISAKMP (0:2): vendor ID is NAT-T v2 ISAKMP (0:2): processing vendor id payload ISAKMP (0:2): vendor ID seems Unity/DPD but major 194 mismatch ISAKMP (0:2): processing vendor id payload ISAKMP (0:2): vendor ID is Unity ISAKMP (0:2) Authentication by xauth preshared

*!--- Check of ISAKMP transforms against the configured ISAKMP policy.* ISAKMP (0:2): Checking ISAKMP transform 9 against priority 10 policy ISAKMP: encryption 3DES-CBC ISAKMP: hash SHA ISAKMP: default group 2 ISAKMP: auth XAUTHInitPreShared ISAKMP: life type in seconds ISAKMP: life duration (VPI) of 0x0 0x20 0xC4 0x9B ISAKMP (0:2): **atts are acceptable.** Next payload is 3 CryptoEngine0: generate alg parameter CRYPTO\_ENGINE: Dh phase 1 status: 0 CRYPTO\_ENGINE: Dh phase 1 status: 0 ISAKMP  $(0:2)$ : processing KE payload. message ID = 0 CryptoEngine0: generate alg parameter ISAKMP (0:2): processing NONCE payload. message ID = 0 ISAKMP (0:2): vendor ID is NAT-T v2 ISAKMP (0:2): Input = IKE\_MESG\_FROM\_PEER, IKE\_AM\_EXCH ISAKMP (0:2): Old State = IKE\_READY New State = IKE\_R\_AM\_AAA\_AWAIT ISAKMP: got callback 1 CryptoEngine0: create ISAKMP SKEYID for conn id 2 ISAKMP (0:2): SKEYID state generated ISAKMP (0:2): constructed NAT-T vendor-02 ID ISAKMP (0:2): SA is doing pre-shared key authentication plus XAUTH using id type ID\_IPV4\_ADDR ISAKMP (0:2): ID payload next-payload : 10 type : 1 address : 10.48.67.181 protocol : 17 port : 0 length : 12 ISAKMP (2): Total payload length: 12 CryptoEngine0: generate hmac context for conn id 2 ISAKMP  $(0:2)$ : sending packet to  $10.51.82.100$  my\_port 500 peer\_port 500 (R) AG\_INIT\_EXCH ISAKMP (0:2): Input = IKE\_MESG\_FROM\_AAA, PRESHARED\_KEY\_REPLY ISAKMP (0:2): Old State = IKE\_R\_AM\_AAA\_AWAIT New State = IKE\_R\_AM2 ISAKMP (0:2): received packet from 10.51.82.100 dport 500 sport 500 Global

 (R) AG\_INIT\_EXCH ISAKMP (0:2): processing HASH payload. message ID = 0 CryptoEngine0: generate hmac context for conn id 2 ISAKMP (0:2): processing NOTIFY INITIAL\_CONTACT protocol 1 spi 0, message  $ID = 0$ , sa =  $63D3D804$ ISAKMP (0:2): SA authentication status: authenticated ISAKMP (0:2): Process initial contact, bring down existing phase 1 and 2 SA's with local 10.48.67.181 remote 10.51.82.100 remote port 500 ISAKMP (0:2): returning IP addr to the address pool IPSEC(key\_engine): got a queue event... ISAKMP:received payload type 17 ISAKMP:received payload type 17 **ISAKMP (0:2): SA authentication status: authenticated ISAKMP (0:2): SA has been authenticated with 10.51.82.100** CryptoEngine0: clear dh number for conn id 1 ISAKMP: Trying to insert a peer 10.48.67.181/10.51.82.100/500/, and inserted successfully. ISAKMP: set new node 1257790711 to CONF\_XAUTH CryptoEngine0: generate hmac context for conn id 2 ISAKMP (0:2): sending packet to 10.51.82.100 my\_port 500 peer\_port 500 (R) QM\_IDLE ISAKMP (0:2): purging node 1257790711 ISAKMP: Sending phase 1 responder lifetime 86400 ISAKMP (0:2): Input = IKE\_MESG\_FROM\_PEER, IKE\_AM\_EXCH ISAKMP (0:2): Old State = IKE\_R\_AM2 New State = IKE\_P1\_COMPLETE ISAKMP (0:2): Need XAUTH ISAKMP (0:2): Input = IKE\_MESG\_INTERNAL, IKE\_PHASE1\_COMPLETE ISAKMP (0:2): Old State = IKE\_P1\_COMPLETE New State = IKE\_XAUTH\_AAA\_START\_LOGIN\_AWAIT ISAKMP: got callback 1 ISAKMP: set new node 955647754 to CONF\_XAUTH *!--- Extended authentication begins.* **ISAKMP/xauth: request attribute XAUTH\_USER\_NAME\_V2 ISAKMP/xauth: request attribute XAUTH\_USER\_PASSWORD\_V2** CryptoEngine0: generate hmac context for conn id 2 ISAKMP (0:2): initiating peer config to 10.51.82.100. ID = 955647754 ISAKMP (0:2): sending packet to 10.51.82.100 my\_port 500 peer\_port 500 (R) CONF\_XAUTH ISAKMP (0:2): Input = IKE\_MESG\_FROM\_AAA, IKE\_AAA\_START\_LOGIN ISAKMP (0:2): Old State = IKE\_XAUTH\_AAA\_START\_LOGIN\_AWAIT New State = IKE\_XAUTH\_REQ\_SENT ISAKMP (0:2): received packet from 10.51.82.100 dport 500 sport 500 Global (R) CONF\_XAUTH ISAKMP (0:2): processing transaction payload from 10.51.82.100. message ID = 955647754 CryptoEngine0: generate hmac context for conn id 2 ISAKMP: Config payload REPLY *!--- Username/password received from the VPN Client.* **ISAKMP/xauth: reply attribute XAUTH\_USER\_NAME\_V2 ISAKMP/xauth: reply attribute XAUTH\_USER\_PASSWORD\_V2** ISAKMP (0:2): deleting node 955647754 error FALSE reason "done with xauth request/reply exchange" ISAKMP (0:2): Input = IKE\_MESG\_FROM\_PEER, IKE\_CFG\_REPLY ISAKMP  $(0:2):$  Old State = IKE XAUTH REO SENT New State = IKE XAUTH AAA CONT LOGIN AWAIT ISAKMP: got callback 1 ISAKMP: set new node -1118110738 to CONF\_XAUTH CryptoEngine0: generate hmac context for conn id 2

ISAKMP (0:2): initiating peer config to 10.51.82.100. ID = -1118110738

```
ISAKMP (0:2): sending packet to 10.51.82.100 my_port 500 peer_port
               500 (R) CONF_XAUTH
ISAKMP (0:2): Input = IKE_MESG_FROM_AAA, IKE_AAA_CONT_LOGIN
ISAKMP (0:2): Old State = IKE_XAUTH_AAA_CONT_LOGIN_AWAIT New State =
               IKE_XAUTH_SET_SENT
ISAKMP (0:2): received packet from 10.51.82.100 dport 500 sport 500 Global
              (R) CONF_XAUTH
ISAKMP (0:2): processing transaction payload from 10.51.82.100. message
               ID = -1118110738
CryptoEngine0: generate hmac context for conn id 2
!--- Success ISAKMP: Config payload ACK ISAKMP (0:2): XAUTH ACK Processed
ISAKMP (0:2): deleting node -1118110738 error FALSE reason "done with transaction"
ISAKMP (0:2): Input = IKE_MESG_FROM_PEER, IKE_CFG_ACK
ISAKMP (0:2): Old State = IKE_XAUTH_SET_SENT New State = IKE_P1_COMPLETE
ISAKMP (0:2): Input = IKE_MESG_INTERNAL, IKE_PHASE1_COMPLETE
ISAKMP (0:2): Old State = IKE_P1_COMPLETE New State = IKE_P1_COMPLETE
ISAKMP (0:2): received packet from 10.51.82.100 dport 500 sport 500
               Global (R) QM_IDLE
ISAKMP: set new node -798495444 to QM_IDLE
ISAKMP (0:2): processing transaction payload from 10.51.82.100. message
             ID = -798495444CryptoEngine0: generate hmac context for conn id 2
ISAKMP: Config payload REQUEST
ISAKMP (0:2): checking request:
ISAKMP: IP4_ADDRESS
ISAKMP: IP4_NETMASK
ISAKMP: IP4_DNS
ISAKMP: IP4_NBNS
ISAKMP: ADDRESS_EXPIRY
ISAKMP: UNKNOWN Unknown Attr: 0x7000
ISAKMP: UNKNOWN Unknown Attr: 0x7001
ISAKMP: DEFAULT_DOMAIN
ISAKMP: SPLIT_INCLUDE
ISAKMP: UNKNOWN Unknown Attr: 0x7003
ISAKMP: UNKNOWN Unknown Attr: 0x7007
ISAKMP: UNKNOWN Unknown Attr: 0x7009
ISAKMP: APPLICATION_VERSION
ISAKMP: UNKNOWN Unknown Attr: 0x7008
ISAKMP: UNKNOWN Unknown Attr: 0x700A
ISAKMP: UNKNOWN Unknown Attr: 0x7005
ISAKMP (0:2): Input = IKE_MESG_FROM_PEER, IKE_CFG_REQUEST
ISAKMP (0:2): Old State = IKE_P1_COMPLETE New State = IKE_CONFIG_AUTHOR_AAA_AWAIT
ISAKMP: got callback 1
ISAKMP (0:2): attributes sent in message:
Address: 0.2.0.0
ISAKMP (0:2): allocating address 10.5.5.1
ISAKMP: Sending private address: 10.5.5.1
ISAKMP: Sending IP4_DNS server address: 1.1.1.1
ISAKMP: Sending IP4_DNS server address: 2.2.2.2
ISAKMP: Sending IP4_NBNS server address: 3.3.3.3
ISAKMP: Sending IP4_NBNS server address: 4.4.4.4
ISAKMP: Sending ADDRESS_EXPIRY seconds left to use the address: 86386
ISAKMP (0/2): Unknown Attr: UNKNOWN (0x7000)
ISAKMP (0/2): Unknown Attr: UNKNOWN (0x7001)
ISAKMP: Sending DEFAULT_DOMAIN default domain name: cisco.com
ISAKMP (0/2): Unknown Attr: UNKNOWN (0x7003)
ISAKMP (0/2): Unknown Attr: UNKNOWN (0x7007)
ISAKMP (0/2): Unknown Attr: UNKNOWN (0x7009)
ISAKMP: Sending APPLICATION_VERSION string: Cisco Internetwork Operating
```
 System Software IOS (tm) 7200 Software (C7200-IK9S-M), Version 12.3(6a), RELEASE SOFTWARE (fc4) Copyright (c) 1986-2004 by cisco Systems, Inc. Compiled Fri 02-Apr-04 15:52 by kellythw ISAKMP (0/2): Unknown Attr: UNKNOWN (0x7008) ISAKMP (0/2): Unknown Attr: UNKNOWN (0x700A) ISAKMP (0/2): Unknown Attr: UNKNOWN (0x7005) CryptoEngine0: generate hmac context for conn id 2 ISAKMP (0:2): responding to peer config from 10.51.82.100. ID = -798495444 ISAKMP (0:2): sending packet to 10.51.82.100 my\_port 500 peer\_port 500 (R) CONF\_ADDR ISAKMP (0:2): deleting node -798495444 error FALSE reason "" ISAKMP (0:2): Input = IKE\_MESG\_FROM\_AAA, IKE\_AAA\_GROUP\_ATTR ISAKMP (0:2): Old State = IKE\_CONFIG\_AUTHOR\_AAA\_AWAIT New State = IKE\_P1\_COMPLETE ISAKMP (0:2): Input = IKE\_MESG\_INTERNAL, IKE\_PHASE1\_COMPLETE ISAKMP (0:2): Old State = IKE\_P1\_COMPLETE New State = IKE\_P1\_COMPLETE

*!--- IKE phase 1 and Config Mode complete. !--- Check of IPsec proposals against configured transform set(s).* ISAKMP (0:2): Checking IPSec proposal 12 ISAKMP: transform 1, ESP\_3DES ISAKMP: attributes in transform: ISAKMP: authenticator is HMAC-SHA ISAKMP: encaps is 1 (Tunnel) ISAKMP: SA life type in seconds ISAKMP: SA life duration (VPI) of 0x0 0x20 0x24 0x9B CryptoEngine0: validate proposal ISAKMP (0:2): atts are acceptable. IPSEC(validate\_proposal\_request): proposal part #1, (key eng. msg.) INBOUND local= 10.48.67.181, remote= 10.51.82.100, local\_proxy= 0.0.0.0/0.0.0.0/0/0 (type=4), remote\_proxy= 10.5.5.1/255.255.255.255/0/0 (type=1), protocol= ESP, transform= esp-3des esp-sha-hmac (Tunnel), lifedur= 0s and 0kb, spi= 0x0(0), conn\_id= 0, keysize= 0, flags= 0x2 CryptoEngine0: validate proposal request IPSEC(kei\_proxy): head = mymap, map->ivrf = , kei->ivrf = IPSEC(kei\_proxy): head = mymap, map->ivrf = , kei->ivrf = ISAKMP (0:2): processing NONCE payload. message ID = 381726614 ISAKMP (0:2): processing ID payload. message ID = 381726614 ISAKMP (0:2): processing ID payload. message ID = 381726614 ISAKMP (0:2): asking for 1 spis from ipsec ISAKMP (0:2): Node 381726614, Input = IKE\_MESG\_FROM\_PEER, IKE\_QM\_EXCH ISAKMP (0:2): Old State = IKE\_QM\_READY New State = IKE\_QM\_SPI\_STARVE IPSEC(key\_engine): got a queue event... IPSEC(spi\_response): getting spi 2048571635 for SA from 10.48.67.181 to 10.51.82.100 for prot 3 ISAKMP: received ke message (2/1) CryptoEngine0: generate hmac context for conn id 2 ISAKMP (0:2): sending packet to 10.51.82.100 my\_port 500 peer\_port 500 (R) QM\_IDLE ISAKMP (0:2): Node 381726614, Input = IKE\_MESG\_FROM\_IPSEC, IKE\_SPI\_REPLY ISAKMP (0:2): Old State = IKE\_QM\_SPI\_STARVE New State = IKE\_QM\_R\_QM2 ISAKMP (0:2): received packet from 10.51.82.100 dport 500 sport 500 Global (R) QM\_IDLE CryptoEngine0: generate hmac context for conn id 2 CryptoEngine0: ipsec allocate flow CryptoEngine0: ipsec allocate flow ISAKMP: Locking peer struct 0x644AFC7C, IPSEC refcount 1 for for stuff\_ke ISAKMP (0:2): Creating IPSec SAs inbound SA from 10.51.82.100 to 10.48.67.181 (f/i) 0/ 0 (proxy 10.5.5.1 to 0.0.0.0) has spi 0x7A1AB8F3 and conn\_id 2004 and flags 2 lifetime of 2147483 seconds has client flags 0x0 outbound SA from 10.48.67.181 to 10.51.82.100 (f/i) 0/ 0 (proxy 0.0.0.0 to 10.5.5.1 ) has spi - 1329531732 and conn\_id 2005 and flags A lifetime of 2147483 seconds has client flags 0x0 ISAKMP (0:2): deleting node 381726614 error FALSE reason "quick mode done (await)" ISAKMP (0:2): Node 381726614, Input = IKE\_MESG\_FROM\_PEER, IKE\_QM\_EXCH ISAKMP (0:2): Old State = IKE\_QM\_R\_QM2 New State = IKE\_QM\_PHASE2\_COMPLETE IPSEC(key\_engine): got a queue event... IPSEC(initialize\_sas): , (key eng. msg.) **INBOUND** local= 10.48.67.181, remote= 10.51.82.100, **local\_proxy= 0.0.0.0/0.0.0.0/0/0 (type=4), remote\_proxy= 10.5.5.1/0.0.0.0/0/0 (type=1),** protocol= ESP, transform= esp-3des esp-sha-hmac (Tunnel), lifedur= 2147483s and 0kb,

spi= 0x7A1AB8F3(2048571635), conn\_id= 2004, keysize= 0, flags= 0x2 IPSEC(initialize\_sas): , (key eng. msg.) **OUTBOUND** local= 10.48.67.181, remote= 10.51.82.100, **local\_proxy= 0.0.0.0/0.0.0.0/0/0** (type=4), **remote\_proxy= 10.5.5.1/0.0.0.0/0/0** (type=1), protocol= ESP, transform= esp-3des esp-sha-hmac (Tunnel), lifedur= 2147483s and 0kb, spi= 0xB0C0F4AC(2965435564), conn\_id= 2005, keysize= 0, flags= 0xA IPSEC(kei\_proxy): head = mymap, map->ivrf = , kei->ivrf =  $IPSEC(kei\_proxy): head = mymap, map->ivrf =$ , kei->ivrf =

```
IPSEC(add mtree): src 0.0.0.0, dest 10.5.5.1, dest_port 0
```
(sa) sa\_dest= 10.48.67.181, sa\_prot= 50, sa\_spi= 0x7A1AB8F3(2048571635), sa\_trans= esp-3des esp-sha-hmac , sa\_conn\_id= 2004 IPSEC(create\_sa): **sa created,** (sa) sa\_dest= 10.51.82.100, sa\_prot= 50, sa\_spi= 0xB0C0F4AC(2965435564), sa\_trans= esp-3des esp-sha-hmac , sa\_conn\_id= 2005

<span id="page-16-0"></span>Verificar los Números de Secuencia de Crypto Map

Si los peers estáticos y dinámicos están configurados en el mismo mapa crypto, el orden de las entradas de mapa crypto es muy importante. El número de secuencia de la entrada de mapa crypto dinámica debe ser mayor que todas las otras entradas de mapa crypto estáticas. Si las entradas estáticas están numeradas más arriba que la entrada dinámica, las conexiones con esos pares fallan.

A continuación, se proporciona un ejemplo de un mapa crypto numerado correctamente que contiene una entrada estática y una entrada dinámica. Observe que la entrada dinámica tiene el número de secuencia más alto y que se ha dejado espacio para agregar entradas estáticas adicionales:

crypto dynamic-map dynmap 20 set transform-set myset crypto map mymap 10 ipsec-isakmp match address 100 set peer 172.16.77.10 set transform-set myset **crypto map mymap 60000 ipsec-isakmp dynamic dynmap**

# <span id="page-16-1"></span>**Troubleshoot**

Actualmente, no hay información específica de troubleshooting disponible para esta configuración.

# <span id="page-16-2"></span>Información Relacionada

- [Configuración del Perfil IPsec](//www.cisco.com/en/US/products/sw/iosswrel/ps1839/products_feature_guides_list.html?referring_site=bodynav)
- [Cisco IOS Software Release 12.2\(15\)T Nuevas Funciones](//www.cisco.com/univercd/cc/td/doc/product/software/ios122/122newft/122t/122t15/index.htm?referring_site=bodynav)
- [Página de Soporte del Protocolo IKE/la Negociación de IPSec](//www.cisco.com/en/US/tech/tk583/tk372/tsd_technology_support_protocol_home.html?referring_site=bodynav)
- [Soporte Técnico y Documentación Cisco Systems](//www.cisco.com/cisco/web/support/index.html?referring_site=bodynav)